# **Manual de HP-GL/2 para impresoras NovaJet de las series 500/630/700**

Texto: pieza n° 212552-1 Rev. B

Copyright ENCAD, Inc. 1999

NovaJet® y ENCAD® son marcas de ENCAD, Inc.

HP-GL/2 es una marca de Hewlett-Packard Company.

AutoCAD es una marca de Autodesk, Inc.

Las demás marcas son propiedad de sus respectivos propietarios.

Salvo las excepciones descritas más adelante, ninguna parte de este manual puede ser copiada ni distribuida, transmitida, transcrita, introducida en sistema alguno de almacenamiento o recuperación de información, ni traducida a lenguaje alguno, humano o informático, de ninguna forma, ni por ningún medio, ya sea electrónico, mecánico, magnético u otro cualquiera, ni proporcionada a terceros sin el consentimiento expreso y por escrito de ENCAD, Inc., 6059 Cornerstone Court West, San Diego, CA 92121, EE.UU.

ENCAD distribuye determinados manuales en formato electrónico en discos CD-ROM o a través de Internet. Todo usuario registrado de un producto ENCAD cuyo manual se distribuya de esta forma tiene derecho a imprimir una copia exclusivamente para su uso personal.

#### **HISTORIAL DE REVISIONES**

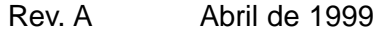

Rev. B Julio de 1999

# **Otros materiales de referencia**

Además de la presente guía, con la impresora se suministra la siguiente documentación adicional:

**Folleto ¡LÉAME Primero!** – Proporciona instrucciones detalladas para obtener ayuda, así como un listado de los recursos disponibles.

**Guía de instalación rápida** – Explica cómo ensamblar e instalar los componentes de la impresora.

**CD-ROM del sistema para NovaJet** – Además de la presente Guía de HP-GL/2, el CD-ROM del sistema contiene:

- Guía de Referencia de la Impresora, que contiene la información de consulta completa sobre las opciones de la impresora;
- Quality Primer, una guía para la obtención de impresiones de alta calidad con impresoras NovaJet;
- Guía de Mantenimiento, con instrucciones para el mantenimiento de la impresora NovaJet;
- Diagrama de mantenimiento, un recordatorio gráfico de los procedimientos de mantenimiento más importantes que deben realizarse en la impresora NovaJet;
- Diagrama con el árbol de menús, un esquema gráfico de la estructura de menús incorporada en la impresora NovaJet; así como
- archivos con imágenes de muestra.

### **Convenciones de este manual**

- $\Box$  Indica un procedimiento a seguir para ejecutar una función específica. Lea el texto explicativo adjunto antes de seguir las instrucciones paso a paso.
- ! Indica una condición de alerta. Ignorar las señales de alerta puede causar daños a la impresora o producir impresiones defectuosas.
- ✓ Indica una recomendación o sugerencia que puede facilitar el manejo de la impresora o aumentar la calidad de las impresiones.

# **Contenido**

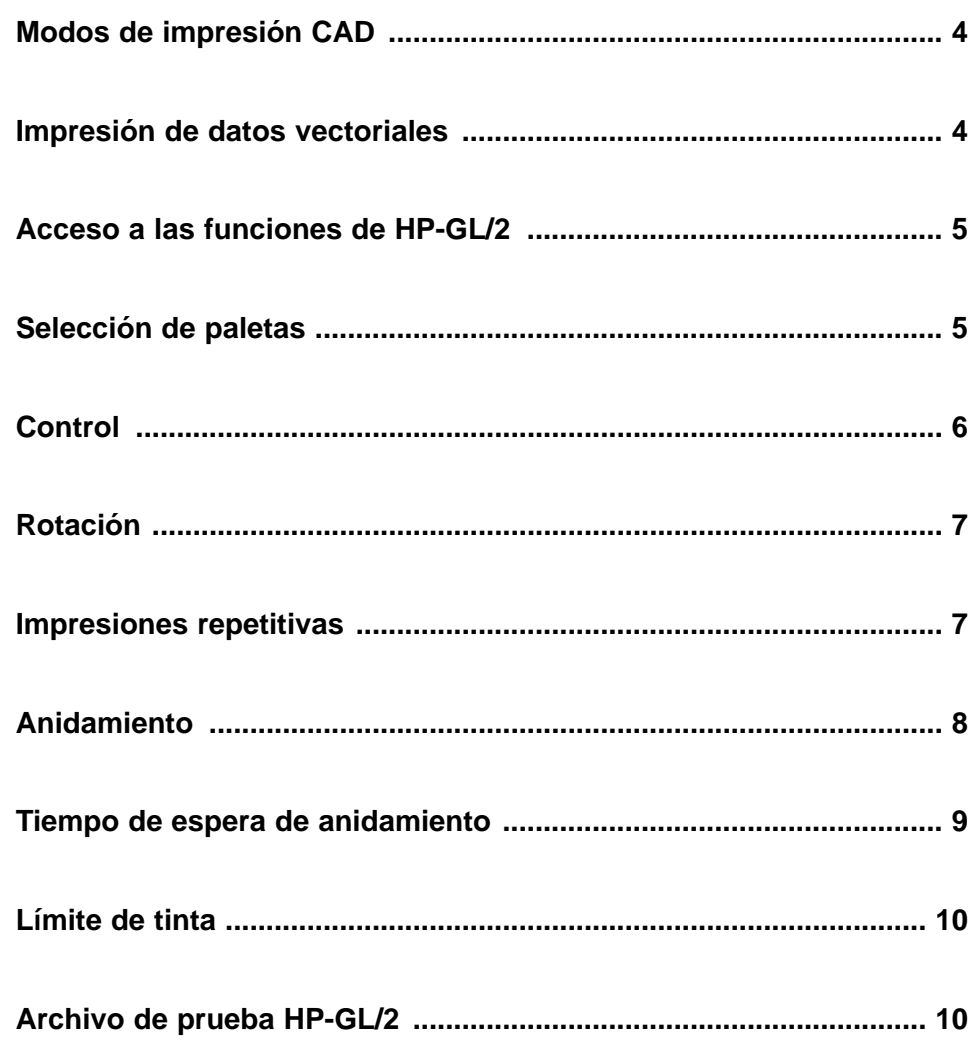

# **Manual de HP-GL/2 para impresoras NovaJet de las series 500/630/700**

Esta guía describe el ajuste de los parámetros de impresión utilizados habitualmente con archivos vectoriales, que comprende la selección de paletas, el control de la impresora, la rotación, las impresiones repetitivas, el anidamiento y el límite de tinta.

La implementación del lenguaje HP-GL/2 desarrollada por ENCAD permite la fusión de vectores y tramas y cumple con las especificaciones de la "Guía de Referencia de HP-GL/2 y HP RTL, Tercera Edición" de Hewlett-Packard Company (Addison-Wesley, 1997, ISBN 0-201-31014-7). Consulte esa guía si desea obtener más detalles acerca de los comandos HP-GL/2.

#### **Modos de impresión CAD**

Su impresora dispone de varios modos de impresión que permiten establecer el equilibrio deseado entre velocidad y calidad. El procedimiento para la selección de los modos de impresión está descrito en la Guía de Referencia de la impresora NovaJet, incluida en el CD-ROM del sistema.

El modo de impresión que conviene utilizar depende de varios factores, tales como la aplicación de diseño utilizada, si desea imprimir en color o monocromo y el tipo de material de impresión que esté utilizando. Cada modo influye directamente en la velocidad de impresión y en la calidad de la imagen impresa, por lo que conviene conocer y comprender estas diferencias.

Los modos Borrador y Producción son adecuados para dibujos lineales y para dibujos con rellenos sólidos y ligeros, que son los tipos de imágenes creados por la mayoría de usuarios CAD. Estos modos no son recomendables para imprimir imágenes de tonos continuos, ya que pueden producirse sombras oscuras o derrames en áreas de rellenos intensos.

#### **Impresión de datos vectoriales**

Cuando se imprimen datos vectoriales, ciertas opciones pueden controlarse desde la aplicación de software, aunque también puede entregarse el control a la impresora especificando las opciones correspondientes. La entrega del control al software (ajuste predeterminado) o a la impresora depende de sus preferencias personales. Seguramente preferirá no entregar el control al software si éste no dispone de las características que usted desea.

#### **Acceso a las funciones de HP-GL/2**

En el menú de HP-GL/2 aparecen las siguientes funciones: selección de paleta, control por parte de la impresora o del software, rotación, impresiones repetitivas, anidamiento y límite de tinta.

# ➪ **Para obtener acceso a las funciones de HP-GL/2**

1 Desde el menú principal, presione Configuración/HP-GL/2.

Aparecerá el menú HP-GL/2 con más opciones.

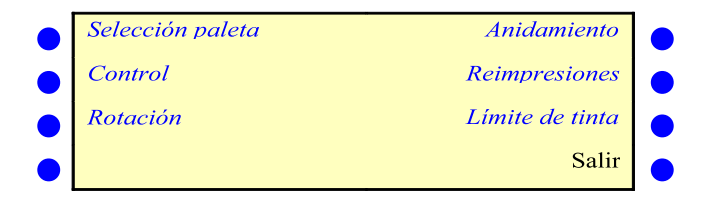

#### **Selección de paletas**

La selección de paletas permite elegir entre la paleta HP-GL/2 y la de AutoCAD. Ambas paletas permiten 256 colores activos con ocho colores predefinidos. Los colores predefinidos de cada paleta se muestran en la tabla siguiente.

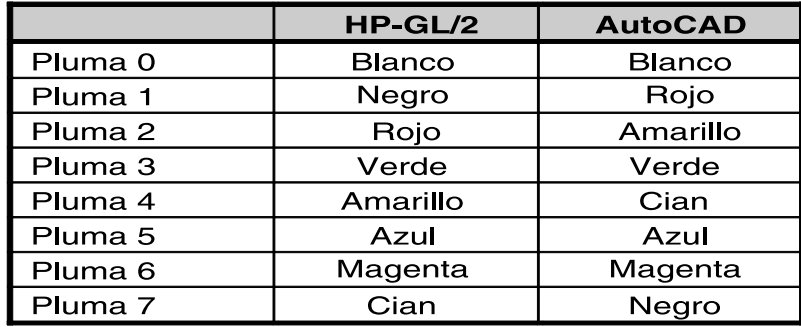

# ➪ **Para elegir un tipo de paleta**

- 1 Desde el menú principal, presione Configuración/HP-GL/2/Selección de paleta.
- 2 En el menú de selección de paleta, elija AutoCAD o HP-GL/2 y pulse Aceptar.

#### **Control**

El control determina si ciertos parámetros de impresión están definidos en la aplicación de software o son ignorados por el panel frontal de la impresora. Control anula los siguientes parámetros del archivo de encabezado HP-GL/2: repetir impresión (RP) y habilitar cortador automático (EC).

Repetir impresión: Con la opción Control definida como Impresora, la impresora ignorará todos los comandos RP existentes en el archivo de impresión y sólo imprimirá una vez. En el panel frontal de la impresora pueden especificarse copias adicionales utilizando el menú de impresión repetitiva.

Habilitar cortador automático: Con la opción Control definida como Impresora, la impresora ignorará todos los comandos EC en el archivo de impresión y no cortará automáticamente después de cada impresión. Desde el panel frontal de la impresora puede habilitarse el corte automático o ejecutarse un comando de corte único.

✓ No anule el control por parte del software si desea enviar tramas combinadas o datos vectoriales a la impresora.

# ➪ **Para fijar el control**

- 1 Desde el menú principal, presione Configuración/HP-GL/2/Control.
- 2 En el menú Control, elija Software o Impresora y pulse Aceptar.

# **Rotación**

La impresora imprime automáticamente una imagen con el lado largo coincidiendo con el eje del papel. Para hacer caber las imágenes en el medio y ahorrar material eficientemente, puede utilizar la opción de Rotación con el fin de girar 90 grados cada vez los archivos vectoriales en sentido contrario al de las agujas del reloj. La rotación especificada no se producirá si no se permite ajustar la imagen al material o si contiene imágenes tramadas. Si el valor Rotar se ajusta en AUTO, el algoritmo gira automáticamente el gráfico, si considera que de este modo ahorrará papel (independientemente de si está activada la opción de anidamiento). Si Rotar se ajusta en 0, el trabajo no se girará. La función Control no ignora el comando RO en el archivo de impresión.

**Nota:** La rotación sólo es posible con archivos HP-GL/2. No está soportada con archivos RTL.

# ➪ **Para rotar la imagen**

- 1 Desde el menú principal, presione Configuración/HP-GL/2/Rotación.
- 2 En el menú de rotación, elija el ángulo de rotación (0, 90, 180, 270, automático) y pulse Aceptar.

#### **Impresiones repetitivas**

Puede imprimir hasta 99 copias de un archivo vectorial específico. Si la opción de impresión repetitiva está fijada a 0, sólo se imprime una imagen.

# ➪ **Para realizar impresiones múltiples**

- 1 Desde el menú principal, presione Configuración/HP-GL/2/Impresiones repetitivas.
- 2 En el menú de impresión repetitiva, introduzca el número de nuevas impresiones (de 0 a 99) y pulse Aceptar.

#### **Anidamiento**

El anidamiento permite al usuario ahorrar papel imprimiendo varias imágenes en horizontal y ocupando al máximo el ancho del papel. Esta característica utiliza más eficientemente los consumibles y reduce el tiempo necesario para generar varias impresiones.

Cuando el anidamiento está activo, las impresiones HP-GL/2 se van almacenando en la impresora, acumuladas en un nido. La impresión comienza solamente cuando el nido está lleno, vence alguna temporización de anidamiento, se agota la memoria de la impresora o se recibe un trabajo de impresión incompatible con los que ya se encuentran en el nido.

Se considera que un nido está lleno cuando la impresora determina que ya no caben más trabajos en el ancho de la página.

Los vencimientos de temporización de anidamiento se controlan mediante el parámetro Tiempo de anidamiento, que se configura a través del panel frontal de la impresora.

Si la impresora se queda sin memoria, el nido actual se imprimirá inmediatamente con el fin de liberar memoria para nuevas impresiones.

Por impresión incompatible se entiende una impresión que no contiene datos HP-GL/2 o bien una impresión HP-GL/2 cuyas características difieren de las del nido actual, por ejemplo en lo referente a calidad de impresión, puntos por línea o márgenes.

Si alguno de los siguientes parámetros varía de una impresión a otra, la última será incompatible con el nido, haciendo que éste comience a imprimirse de inmediato.

Parámetros que se controlan para garantizar la compatibilidad de anidamiento:

- Calidad de impresión;
- Número de pasadas;
- Dirección de impresión;
- Velocidad;
- Modo de color;
- PPP  $(DPI)$ ;
- Tiempo de secado;
- Márgenes;
- Limpieza sí/no; y
- Ahorro de material.

Los siguientes parámetros no afectan al anidamiento:

- Limitación de tinta;
- Reimpresiones;
- Si está activada la autorrotación, el algoritmo de anidamiento puede girar libremente la impresión si decide que de este modo se ahorra material de impresión. Las impresiones se sitúan secuencialmente a lo ancho de la página, de derecha a izquierda, y
- Se puede utilizar el comando EC del lenguaje HP-GL/2 para controlar el corte. Si cualquiera de las impresiones del nido tiene activado el cortador, la impresora corta al terminar de imprimir el anidamiento.

# ➪ **Para habilitar el anidamiento**

- 1 Desde el menú principal, presione Configuración/HP-GL/2/Anidamiento.
- 2 En el menú Anidamiento, elija Anidamiento Sí o No y pulse Aceptar.

### **Tiempo de espera de anidamiento**

El tiempo de espera de anidamiento es el tiempo que la impresora espera a la siguiente impresión para ir rellenando el anidamiento actual.

La impresora comenzará a imprimir tan pronto como haya transcurrido el intervalo de inactividad especificado. Este tiempo comienza a contarse de nuevo desde cero en el momento de recibir un trabajo nuevo.

# ➪ **Para definir el tiempo de espera de anidamiento**

- 1 En el menú principal, presione Configuración/HP-GL/2/Anidamiento.
- 2 En el menú Anidamiento, elija Nido/Activado y pulse Aceptar.
- 3 En el menú de Anidamiento, elija Tiempo de nido.
- 4 En el menú Tiempo de nido, seleccione el tiempo de anidamiento (30 segundos, 1 minuto, 2 minutos) y pulse Aceptar.

### **Límite de tinta**

La impresora puede asignar un límite de tinta a rellenos de polígonos y vectores amplios. Esto ayuda a evitar derrames durante la impresión con materiales de inyección de tinta baratos. El valor predeterminado de esta opción es SÍ. Si está utilizando materiales de alta calidad, puede que no necesite esta opción y, por tanto, puede desactivarla.

# ➪ **Para habilitar el límite de tinta**

- 1 Desde el menú principal, presione Configuración/HP-GL/2/Límite de tinta.
- 2 En el menú de límite de tinta, elija Sí y pulse Aceptar.

# **Archivo de prueba HP-GL/2**

La memoria ROM de la impresora contiene un archivo de prueba en formato HP-GL/2 que se puede imprimir para diagnosticar posibles problemas que puedan presentarse. Los colores que se imprimen con este archivo de prueba corresponden a los valores RGB (rojo, verde y azul) definidos en la aplicación AutoCAD. Los ajustes del Panel Frontal para habilitar la reducción de tinta y la limitación de tinta no producen ningún efecto en este archivo. Existen asimismo otras opciones de impresión, tales como Número de pasadas y Velocidad de carro.

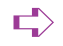

# ➪ **Para imprimir el archivo de prueba**

1 En el menú principal, elija los menús Utilidades/Servicio/Test impresión